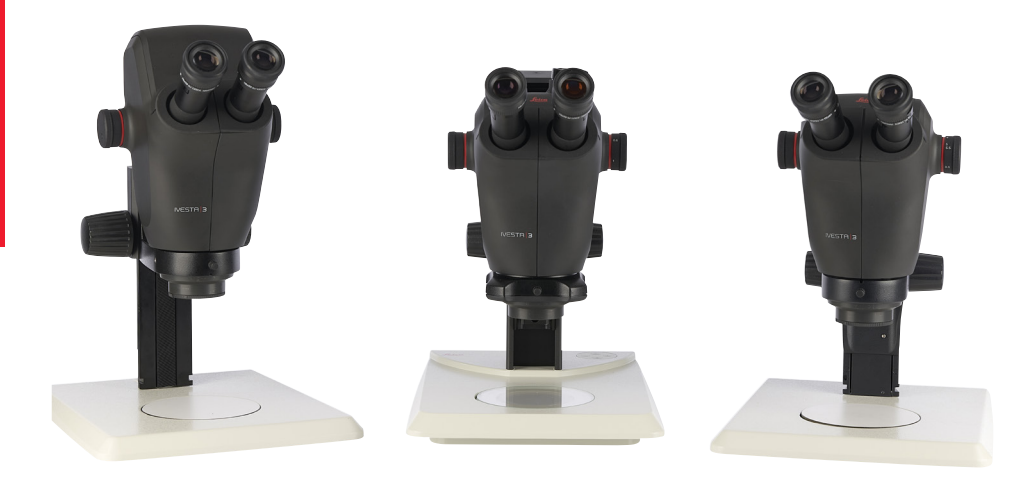

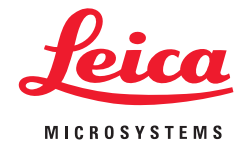

# **Ivesta 3 Serie Gebrauchsanweisung**

# **Inhalt**

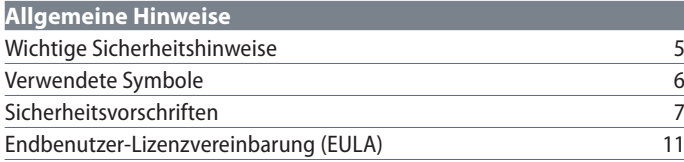

# **[Einleitung](#page-11-0)**

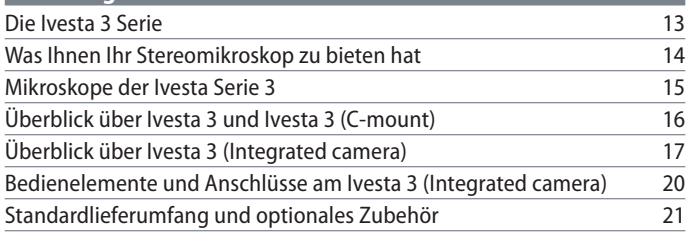

## **[Installation](#page-21-0)**

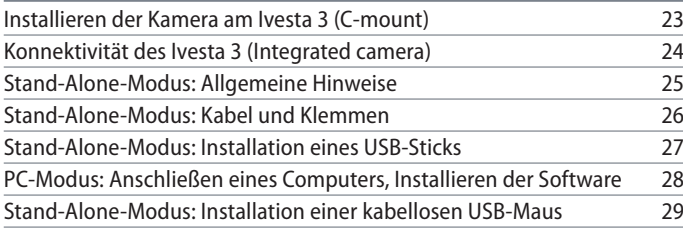

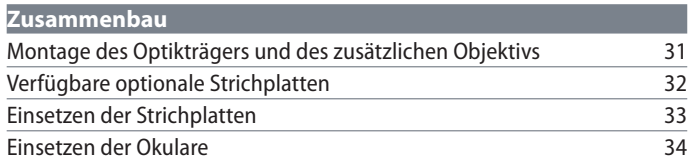

## **[Bedienung](#page-34-0)**

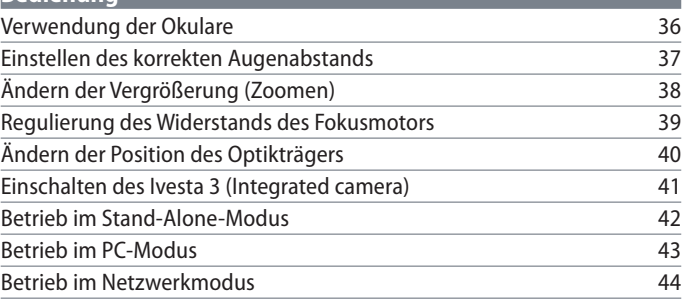

# **[Problembehandlung](#page-46-0)**

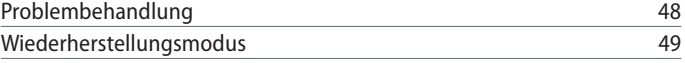

# **[Pflege und Wartung](#page-49-0)**

[Pflege, Wartung, Ansprechpartner](#page-50-0) 51

# **Inhalt (Fortsetzung)**

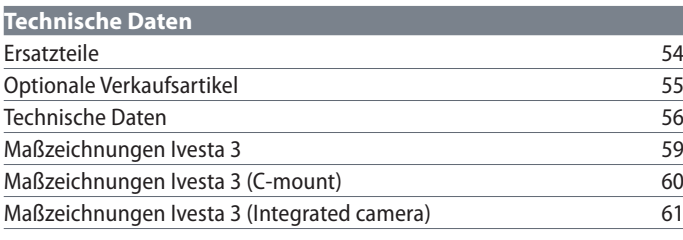

# **[Anhang](#page-61-0)** [Berechnung der Gesamtvergrößerung/des Sichtfelddurchmessers](#page-62-0) 63

# <span id="page-3-0"></span>**Allgemeine Hinweise**

# <span id="page-4-0"></span>**Wichtige Sicherheitshinweise**

Diese Gebrauchsanweisung beschreibt den Gebrauch der Ivesta 3 Series und enthält wichtige Hinweise zu Betriebssicherheit, Wartung und zu Zubehörteilen.

Gebrauchsanweisungen stehen auf unserer Website www.leica-microsystems.com zum Download bereit.

Wenn Sie sich auf der Website registrieren, werden Sie per E-Mail über neue Software-Updates benachrichtigt.

Wenn Sie ein Ivesta 3 (Integrated camera) gekauft haben, finden Sie auf dem USB-Stick entsprechende Informationen sowie alle relevanten Gebrauchsanweisungen in weiteren Sprachen. Bewahren Sie diesen USB-Stick an einem sicheren Ort auf, wo er den Nutzern jederzeit zugänglich ist.

Informationen über Enersight OSD im Stand-Alone-Modus, Enersight Desktop und Enersight Mobile finden Sie auf der [Website Microscope](https://www.leica-microsystems.com/products/microscope-software/p/enersight/)  [Software Platform Enersight,](https://www.leica-microsystems.com/products/microscope-software/p/enersight/) oder scannen Sie den folgenden QR-Code, um zur Webseite von Enersight weitergeleitet zu werden:

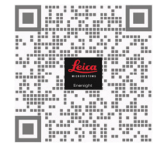

Die Broschüre "Sicherheitskonzept" enthält zusätzliche Sicherheitsinformationen zu Servicearbeiten, Anforderungen und Handhabung der Kamera und zu elektrischem und sonstigem Zubehör sowie allgemeine **Sicherheitsvorschriften** 

Lesen Sie vor dem Installieren, Bedienen oder Nutzen der Kamera und des Zubehörs die oben aufgeführten Gebrauchsanweisungen. Befolgen Sie insbesondere alle Sicherheitsvorschriften.

Um den ursprünglichen Zustand der Kamera zu erhalten und einen sicheren Betrieb zu gewährleisten, sind die in diesen Gebrauchsanweisungen enthaltenen Anweisungen und Warnungen zu beachten.

# <span id="page-5-0"></span>**Verwendete Symbole**

### **WARNUNG! Gefahrenquelle!**

Die Nichtbeachtung der folgenden Warnhinweise kann zu nachstehende Folgen haben:

- Personenschäden!
- <sup>O</sup> Gerätestörungen und Schäden.

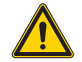

### **WARNUNG**

**Schwere Verletzungen verursacht durch...**

Dieses Warnschild warnt vor allgemeinen Gefahren, die zu schweren oder tödlichen Verletzungen führen können.

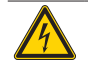

# **WARNUNG**

**Stromschlaggefahr.**

Dieser Warnhinweis warnt vor gefährlicher elektrischer Spannung. Die Anweisungen müssen unbedingt befolgt werden, sonst besteht die Gefahr von schweren oder tödlichen Verletzungen.

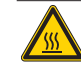

## **WARNUNG**

**Kamerastörungen und -schäden.**

Dieses Symbol warnt vor dem Berühren heißer Oberflächen, wie z. B. Glühlampen.

### **HINWEIS**

Dieser Warnhinweis warnt vor Schäden am Gerät und an anderen Geräten.

#### **WICHTIGE HINWEISE**

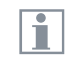

Dieses Symbol steht bei zusätzlichen Informationen oder Erklärungen, die zum Verständnis beitragen.

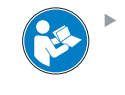

Lesen Sie vor der Nutzung dieses Gerätes diese Gebrauchsanweisung.

## **VERANTWORTLICHE PERSON IM VEREI-NIGTEN KÖNIGREICH**

Leica Microsystems (UK) Limited Larch House, Woodlands Business Park, Milton Keynes, England, Vereinigtes Königreich, MK14 6FG

# **UK CA**

# <span id="page-6-0"></span>**Sicherheitsvorschriften**

#### **Sicherheitskonzept**

Bitte lesen Sie vor der ersten Benutzung Ihrer Leica Kamera die der Kamera beiliegende Broschüre "Sicherheitskonzept". Sie enthält weiterführende Informationen zu Handhabung und Pflege.

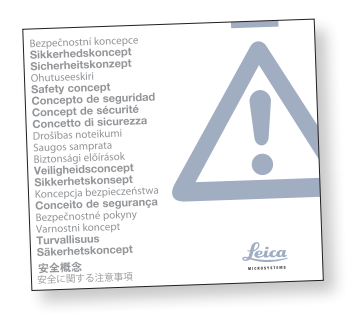

#### **Reinigung**

- Wenden Sie zur Reinigung keine ungeeigneten Reinigungsmittel, Chemikalien oder Techniken an.
- <sup>X</sup> Verwenden Sie niemals Chemikalien zur Reinigung von farbigen Oberflächen oder von Zubehör mit gummierten Teilen. Dadurch könnten Oberflächen beschädigt werden und Proben könnten durch Abriebpartikel verunreinigt werden.

#### **Reparatur, Servicearbeiten**

- ▶ Siehe Broschüre "Sicherheitskonzept".
- <sup>X</sup> Verwenden Sie ausschließlich Originalersatzteile von Leica Microsystems.
- <sup>X</sup> Vor dem Öffnen der Kamera Strom abschalten und Netzkabel abziehen.
- <sup>X</sup> Kontakt mit Strom führenden Schaltkreisen vermeiden, da dies zu Verletzungen führen könnte.

### **Anforderungen an den Betreiber der Kamera**

- ▶ Siehe Broschüre "Sicherheitskonzept".
- Stellen Sie Folgendes sicher:
	- Ihr Mikroskop und Zubehör der Ivesta 3 Serie darf nur von autorisiertem und geschultem Personal bedient, gewartet und repariert werden.
	- Das bedienende Personal hat diese Gebrauchsanweisung und insbesondere die Sicherheitsvorschriften gelesen und verstanden und wendet sie an.

# **Sicherheitsvorschriften (Fortsetzung)**

#### **Beschreibung**

Die einzelnen Module erfüllen die hohen Anforderungen in Bezug auf die Überwachung und Dokumentation der Stereomikroskope der Ivesta 3 Serie.

#### **Bestimmungsgemäße Verwendung**

Siehe Broschüre "Sicherheitskonzept".

#### **Sachwidrige Verwendung**

- <sup>X</sup> Siehe Broschüre "Sicherheitskonzept".
- <sup>X</sup> Nutzen Sie die Ivesta 3 Serie oder ihre Komponenten niemals für diagnostische oder operative Verfahren, wenn sie nicht ausdrücklich dafür vorgesehen sind.

Die in dieser Gebrauchsanweisung beschriebene Kamera sowie die Zubehörkomponenten sind hinsichtlich Sicherheit und möglicher Gefahren überprüft worden.

Bei jeglichen Veränderungen an der Kamera oder der Kombination mit Nicht-Leica-Komponenten, die über den Umfang dieser Gebrauchsanweisung hinausgehen, muss die zuständige Leica-Vertretung konsultiert werden!

Bei nicht autorisierten Veränderungen an der Kamera oder bei nicht bestimmungsgemäßem Gebrauch erlischt jeglicher Gewährleistungsanspruch.

#### **Arbeitsplatz**

- Siehe Broschüre "Sicherheitskonzept".
- ▶ Elektrische Komponenten müssen mindestens 10 cm von der Wand und von brennbaren Gegenständen entfernt aufgestellt werden.
- Größere Temperaturschwankungen, direkte Sonneneinstrahlung und Vibrationen sind zu vermeiden. Diese Bedingungen können die Funktionalität der Kamera beeinträchtigen.

▶ Bei warmem, feuchtem Klima erfordern die Komponenten eine besondere Pflege zur Vermeidung von Schimmelbildung.

# **Sicherheitsvorschriften (Fortsetzung)**

#### **Transport**

- <sup>X</sup> Vor dem Versand des Ivesta 3 (Integrated camera) das Mikroskop auf die Werkseinstellungen zurücksetzen, sodass keine persönlichen Daten, wie E-Mail- oder Netzwerkzugangsdaten, darauf gespeichert sind.
- $\blacktriangleright$  Verwenden Sie für den Versand oder Transport der einzelnen Module des Mikroskops der Ivesta 3 Serie und der Zubehörkomponenten die Originalverpackung.
- <sup>X</sup> Um Schäden durch Erschütterungen zu vermeiden, sollten alle beweglichen Teile, die (laut Gebrauchsanweisung) vom Kunden ein- und ausgebaut werden können, demontiert und separat verpackt werden.

### **Einbau in Fremdprodukte**

Siehe Broschüre "Sicherheitskonzept".

### **Entsorgung**

Nach Ablauf der Lebensdauer des Produkts wenden Sie sich bitte an den Leica Kundendienst oder den Leica Vertrieb, um zu klären, wie Sie das Produkt entsorgen können.

Wie alle elektronischen Geräte dürfen das Ivesta 3 (Integrated camera), ihre Komponenten und ihr Zubehör nicht über den Hausmüll entsorgt werden!

Bitte beachten Sie die nationalen Gesetze und Verordnungen, die z B. die EU-Richtlinie WEEE 2012/19/EU umsetzen und deren Einhaltung sicherstellen.

#### **Gesetzliche Vorschriften**

▶ Siehe Broschüre "Sicherheitskonzept".

#### **EG-Konformitätserklärung**

▶ Siehe Broschüre "Sicherheitskonzept".

#### **Gesundheitsrisiken**

Arbeitsplätze mit Mikroskopen und Kameras erleichtern und verbessern die optische Darstellung, stellen aber auch hohe Anforderung an Augen und Muskulatur des Bedieners. Je nach ununterbrochener Arbeitsdauer können Asthenopie und Probleme des Bewegungsapparats auftreten. Daher sind geeignete Maßnahmen zur Reduzierung der Arbeitsbelastung zu treffen:

- Optimale Organisation des Arbeitsplatzes, der Aufgabenbereiche und Arbeitsabläufe (häufiger Wechsel der Aufgaben).
- <sup>O</sup> Gründliche Schulung des Personals mit Schwerpunkt auf ergonomischen und organisatorischen Aspekten.

Das ergonomische optische Design und die Bauweise der Leica Mikroskope und Kameras sollen die Belastung des Nutzers auf ein Minimum reduzieren.

# **Sicherheitsvorschriften (Fortsetzung)**

#### **Mikroskopsicherheit und EMC**

Ivesta 3 (Integrated Camera) wurde in Übereinstimmung mit den Vorschriften entwickelt, hergestellt und geprüft:

- <sup>O</sup> EN 61010-1: Sicherheitsbestimmungen für elektrische Mess-, Steuer-, Regel- und Laborgeräte - Teil 1: Allgemeine Anforderungen (für Mikroskope)
- EN 62368-1: Audio/Video-, Informationsund Kommunikationstechnik - Teil 1: Sicherheitsanforderungen (nur für optionale externe Stromversorgung)
- <sup>O</sup> Funkentstörung nach EN 55011 Klasse A
- EN 61326-1: Elektrische Mess-, Steuer-, Regel- und Laborgeräte - EMV-Anforderungen

Ivesta 3 (Integrated camera) erfüllt die Anforderungen der EU-Richtlinien:

- <sup>O</sup> 2014/35/EU Niederspannungsrichtlinie
- <sup>O</sup> 2014/30/EU EMV-Richtlinie
- <sup>O</sup> 2011/65/EU RoHS-Richtlinie

<sup>O</sup> 2009/125/EC + VO EU 2019/1782 Ökodesign-Anforderungen an energieverbrauchsrelevante Produkte gelten nur für die externe Energieversorgung.

Die Mikroskope tragen das CE-Zeichen.

Das Gerät ist in allen EU-Mitgliedsstaaten, in den EFTA-Staaten und in der Schweiz nur zur Anwendung in geschlossenen Räumen vorge-sehen.

Ivesta 3 (Integrated camera) muss in Übereinstimmung mit der EU-Richtlinie WEEE 2012/19/ EU entsorgt werden.

#### **EMV-Vorsichtsmaßnahmen**

Vor der Installation von Ivesta 3 (Integrated camera) muss die elektromagnetische Umgebung bewertet werden.

Es liegt in der Verantwortung des Betreibers, dafür zu sorgen, dass die Umweltvorschriften eingehalten werden.

Wenn das Instrument in einer anderen als einer INDUSTRIELLEN ELEKTROMAGNETISCHEN

UMGEBUNG installiert wird, kann nicht garantiert werden, dass das Gerät andere elektronische Geräte nicht stört.

INDUSTRIELLE ELEKTROMAGNETISCHEN UMGE-BUNGEN sind Teil eines separaten Stromnetzes, das in den meisten Fällen von einem Hochoder Mittelspannungstransformator gespeist wird, der für die Versorgung von Anlagen zur Versorgung von Produktions- oder ähnlichen Betrieben bestimmt ist.

Starke elektromagnetische Felder in unmittelbarer Nähe des Gerätes können zu einer Störung der Bildschirmanzeige führen.

#### **HINWEIS**

Wenn das Ivesta 3 (Integrated camera) in einer anderen Umgebung als einer INDUS-TRIELLEN ELEKTROMAGNETISCHEN UMGE-BUNG installiert wird, kann nicht garantiert werden, dass die ausgestrahlten elektromagnetischen Emissionen andere elektronische Geräte nicht stören.

# <span id="page-10-0"></span>**Endbenutzer-Lizenzvereinbarung (EULA)**

Diese Endnutzer-Lizenzvereinbarung wird zwischen Leica Microsystems ("Leica") und Ihnen, dem Endnutzer, je nach Kontext als Einzelperson oder autorisiertem Vertreter des Unternehmens oder der Organisation, das/die diese Kamera erwirbt und/oder nutzt ("Nutzer"), getroffen.

Das Ivesta 3 (Integrated camera) kann innerhalb eines Netzwerks genutzt werden und bietet Funktionalitäten wie das automatische Senden von Bildern an einen vom Nutzer definierten E-Mail-Empfänger oder das Kopieren von Bildern auf einen vom Nutzer ausgewählten SMB-Datei-Server. Deshalb müssen vom Nutzer Kennwörter gewählt werden, die in einer separaten Kennwortdatei auf der Kamera gespeichert werden. Der direkte Zugriff auf die Kennwortdatei ist gesperrt; Kennwörter werden mit einer Verschlüsselung nach dem Advanced Encryption Standard (AES) mit einer Blockgröße und Schlüssellänge von 128 Bit gespeichert.

Bei einem Firmware-Update wird diese Kennwortdatei gelöscht und der Benutzer muss die Kennwörter erneut eingeben.

Wenn Sie das Ivesta 3 (Integrated camera) aus irgendeinem Grund an Dritte senden oder weiterleiten oder wenn Sie das Ivesta 3 (Integrated camera) zu Service- oder Wartungszwecken an Leica zurückschicken, sollte der Benutzer das Mikroskop immer auf die Werkseinstellungen zurücksetzen.

Die Nutzung von Netzwerk- und/oder anderen Verbindungsfunktionen, die von oder mit dieser Kamera zur Verfügung gestellt werden, liegt im Ermessen des Benutzers und erfolgt auf sein Risiko; insbesondere übernimmt der Benutzer die volle Verantwortung für den Netzwerkbetrieb und die Sicherheit. Leica gewährleistet keinen bestimmten Netzwerksicherheitsstandard und übernimmt keinerlei Haftung für unbefugten Zugriff, Sicherheitsverstöße, Datenverluste oder -beschädigung oder daraus resultierende finanzielle oder rechtliche Folgen.

# <span id="page-11-0"></span>**Einleitung**

# <span id="page-12-0"></span>**Die Ivesta 3 Serie**

Herzlichen Glückwunsch zum Erwerb Ihres neuen Leica Stereomikroskops der Ivesta 3 Serie. Wir sind überzeugt, dass es Ihre Erwartungen über treffen wird, denn dieses Instrument verkörpert alle Qualitäten, die Sie mit Leica Microsystems verbinden: hervorragende Objektive, hochwer tige Technik und Zuverlässigkeit. Darüber hinaus sorgt der modulare Aufbau dafür, dass sich das Leica Stereomikroskop perfekt an Ihre Bedürfnisse anpasst – ganz gleich, welches Zubehör Sie für Ihre Aufgaben benötigen.

Dank des parfokalen Systems mit gleichzeitig großen Arbeitsabständen und Objektfeldern können Sie Ihre mikroskopischen Präparate immer genau betrachten – vom Gesamtbild bis zum feinsten Detail.

Die Ivesta 3 Serie bietet ein hohes Maß an Fle xibilität bei der Wahl der Ausrüstung, vor allem dank des modularen Aufbaus und der Kompa tibilität, die Leica seit Jahrzehnten sorgfältig pflegt. Optikträger, Okulare, Stative und mehr lassen sich beliebig kombinieren und erlauben damit die Zusammenstellung eines Stereo -

mikroskopes, das Ihre Bedürfnisse am besten erfüllt.

Dennoch werden Sie feststellen, dass sich die Bedienelemente und einzelnen Komponenten nicht nennenswert unterscheiden. Für welche Konfiguration Sie sich auch entscheiden, Sie werden sich mit Ihrem neuen Stereomikroskop schnell zurechtfinden.

Obwohl die Zuverlässigkeit und Robustheit der Leica Stereomikroskope weltbekannt ist, erfordert die Ivesta 3 Serie wie jedes High-Tech-Produkt ein gewisses Maß an Sorgfalt und Aufmerksamkeit. Deshalb möchten wir Ihnen die Lektüre dieses Handbuchs empfehlen. Es ent hält alle relevanten Informationen zum Betrieb, zur Sicherheit und zur Pflege. Wenn Sie sich an einige wenige Richtlinien halten, wird Ihr Stereomikroskop auch nach Jahren der inten siven Nutzung genauso reibungslos und zuver lässig funktionieren, wie am ersten Tag.

Wir wünschen Ihnen viel Erfolg bei Ihrer Arbeit! Schließlich sind Sie jetzt mit dem besten Werk zeug ausgestattet!

# <span id="page-13-0"></span>**Was Ihnen Ihr Stereomikroskop zu bieten hat**

Das optische System der Stereomikroskope der Ivesta 3 Serie arbeitet mit zwei Strahlengängen, die unter 10° konvergieren. Die Objektivpaare eines jeden Strahlengangs liegen dicht beieinander, so dass die Stereomikroskope sehr "schlank" gebaut werden können, vor allem im unteren Bereich des Geräts. Die Vorteile dieser Bauweise sind der geringe Platzbedarf für den Einsatz an Bondern und im Maschinenbau, der ungehinderte Zugang zu den Proben, viel Platz für Werkzeuge und eine völlig freie Sicht auf das Objektfeld.

Das Greenough-System ermöglicht eine kostengünstige Korrektur von Aberrationen wie Chromasie, Bildfeldwölbung und Verzeichnung mit minimalem Aufwand. Bei allen Mikroskopen der Ivesta 3 Serie sorgt die optimal korrigierte Mitte des Objektivs für eine hohe Bildqualität. Dies sorgt für eine überragende optische Leistung mit großen, ebenen und unverzerrten Sichtfeldern und farblich optimierten, kontrastreichen Bildern.

#### **Patentierte FusionOptics-Technologie**

Die Ivesta 3 Serie verfügt über die von Leica patentierte FusionOptics-Technologie und liefert Ihnen feinste Details in 3D. Während der rechte Kanal ein hochauflösendes Bild bei größtmöglicher numerischer Apertur liefert, präsentiert der linke Kanal ein Bild mit hoher Schärfentiefe. Das Ergebnis ist eine Bildwahrnehmung mit herausragendem Detailreichtum und gleichzeitig außergewöhnlicher Schärfentiefe.

#### **Fotografie**

Das Ivesta 3 (C-mount) ist mit einem integrierten Video-/Fototubus ausgestattet, der die einfache und schnelle Montage von Digitalkameras ermöglicht. Das Ivesta 3 (Integrated camera) verfügt über USB-Anschlüsse, die das Speichern von Dateien auf einem USB-Stick und die Freigabe über das Netzwerk sowie die Freigabe von Bildern über eine Ethernet-Verbindung ermöglichen.

#### **Apochromatische Korrektur**

Die Ivesta 3 Serie ist ein vollständig apochromatisch korrigiertes Greenough-System. Die moderne optische Technologie der Ivesta 3 Serie korrigiert chromatische Aberrationen perfekt, beseitigt störende Farbsäume und zeigt gestochen scharfe Bilder selbst bei feinsten Vergrößerungen. Kontrast, Brillanz, Bildschärfe, Auflösung, Farbtreue und Bildpräzision sind unübertroffen.

Der Vorteil der apochromatischen Korrektur zeigt sich am besten bei Proben, die eine feine, kontrastarme Struktur aufweisen, wie z. B. große Tierzellen, Flimmerhärchen oder metallische mikroelektronische Strukturen.

Die technischen Merkmale der einzelnen Modelle finden Sie im Kapitel ["Technische](#page-55-1) [Daten", Seite 56](#page-55-1).

# <span id="page-14-0"></span>**Mikroskope der Ivesta Serie 3**

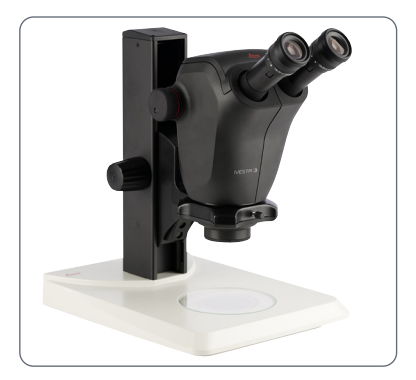

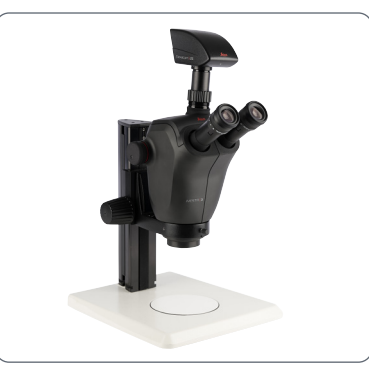

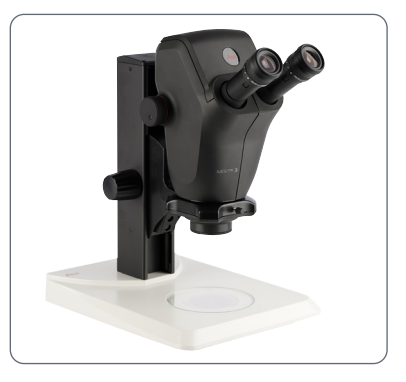

*Ivesta 3 Ivesta 3 mit C-Gewinde Ivesta 3 mit integrierter Kamera*

# <span id="page-15-0"></span>**Überblick über Ivesta 3 und Ivesta 3 (C-mount)**

- *1. Leica Mikroskopkamera*
- *2. Adapter mit C-Gewinde und Video-/Fototubus*
- *3. Okulare*
- *4. Einstellbarer Tubus: Augenabstand einstellbar von 50 bis 76 mm*
- *5. Befestigungsschraube für Optikträger im Mikroskopträger*
- *6. Gewinde zur Befestigung des Leuchtenarms (beide Seiten und Rückseite)*
- *7. Fokusmotor*
- *8. Vergrößerungswechsler, rechter Triebknopf mit Vergrößerungsskala*

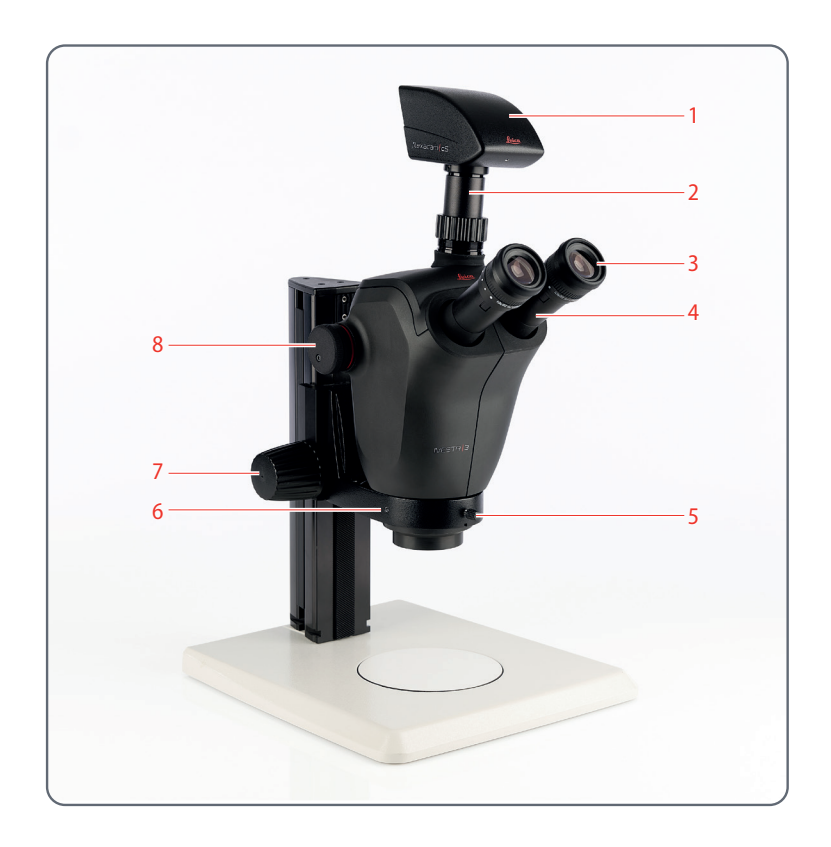

# <span id="page-16-0"></span>**Überblick über Ivesta 3 (Integrated camera)**

- *1. Integrierte Kamera*
- *2. Okulare*
- *3. Einstellbarer Tubus: Augenabstand einstellbar von 50 bis 76 mm*
- *4. Befestigungsschraube für Optikträger im Mikroskopträger*
- *5. Gewinde zur Befestigung des Leuchtenarms (beide Seiten und Rückseite)*
- *6. Fokusmotor*
- *7. Vergrößerungswechsler, rechter Triebknopf mit Vergrößerungsskala*

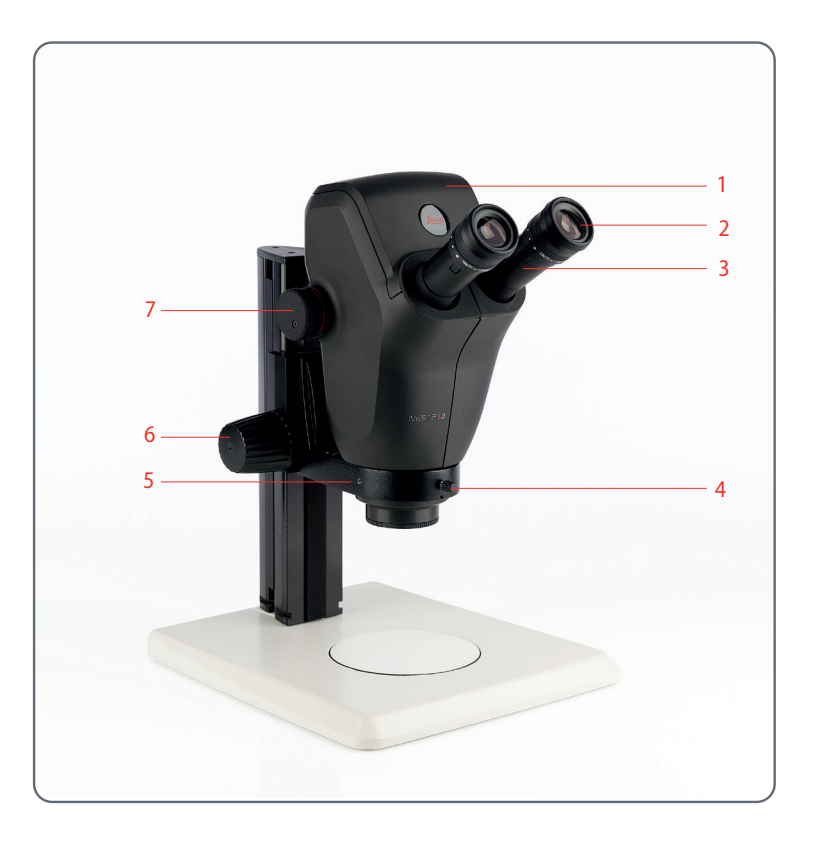

# **Überblick über Ivesta 3 (Integrated camera) (Fortsetzung)**

Die Firmware für Ivesta 3 (Integrated camera) wird ständig aktualisiert. Halten Sie Ihre Kamera auf dem neuesten Stand, indem Sie den Download-Bereich auf der Website der Kamera überprüfen. Dort finden Sie neue Firmware und Anweisungen zur Aktualisierung der Kamera. Sie können sich auch an Ihren zuständigen Leica Außendienstmitarbeiter wenden.

#### **Echter 4K-Monitor**

Der integrierte HDMI-Ausgang ermöglicht die Anzeige des Mikroskopbildes auf einem High-Definition-Monitor (HD-fähigen Monitor), bei dem folgende Auflösungen möglich sind:

- $3.840 \times 2.160$  (4K UHD). Zur Verwendung auf 4K-Monitoren.
- $\bullet$  1.920  $\times$  1.080 (Full-HD). Diese Auflösung liefert die charakteristische Bildgebungsleistung für einen Full-HD-fähigen Monitor.

#### **Enersight On-Screen-Display (OSD)**

Ihre Mikroskop ist mit einem speziellen Betriebssystem (On-Screen-Display-Menü, OSD-Menü) ausgestattet, das unabhängige Funktionen bietet. Die Benutzerinteraktion wird über eine Bildschirmanzeige ermöglicht, bei der das Mikroskopbild mit einer grafischen Benutzeroberfläche überlagert wird.

Informationen zum On-Screen-Display (OSD) im Stand-Alone-Modus finden Sie in der OSD-Gebrauchsanweisung.

### **Enersight Desktop**

Das Ivesta 3 (Integrated camera) enthält eine Schnellstartanleitung mit einem Download-Link zur neuesten "Enersight Desktop"-Software.

#### **Enersight Mobile**

Ihr Mikroskop kann mit der mobilen Anwendung "Enersight Mobile" bedient werden. Sie können die App kostenlos von Google Play oder dem App Store herunterladen.

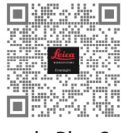

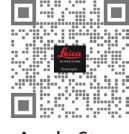

Google Play Store Apple Store

### **Benutzerfreundlich bis ins kleinste Detail**

Das Ivesta 3 (Integrated camera) reagiert unterschiedlich auf verschiedene Lichtquellen. Der Weißabgleich ist werksseitig auf die LED-Beleuchtung von Leica eingestellt.

Generell wird die Verwendung der LED-Beleuchtung von Leica empfohlen.

# **Überblick über Ivesta 3 (Integrated camera) (Fortsetzung)**

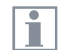

Die integrierte 12-Megapixel-Kamera bietet viele Möglichkeiten für unterschiedliche Anwendungen und Einsatzbedingungen. Im Folgenden finden Sie einige grundlegende Konzepte, die Ihnen dabei helfen, die beste Leistung für Ihre Anwendung zu erzielen.

## **Stromversorgung des Ivesta 3 (Integrated camera)**

Die Stromversorgung der Kamera kann auf folgende Weise erfolgen:

- <sup>O</sup> USB-Stromanschluss am Mikroskopstativ
- Externe USB-Stromversorgung
- $\blacksquare$  USB-Anschlüsse am PC

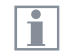

Um Ihre Kamera auf dem neuesten Stand zu halten und die neuesten Funktionen nutzen zu können, sollten Sie die Firmware der Kamera von Zeit zu Zeit aktualisieren. Detaillierte Anweisungen zu diesem Thema finden Sie im Download-Bereich von Ivesta 3 (Integrated camera) auf unserer Website.

# <span id="page-19-0"></span>**Bedienelemente und Anschlüsse am Ivesta 3 (Integrated camera)**

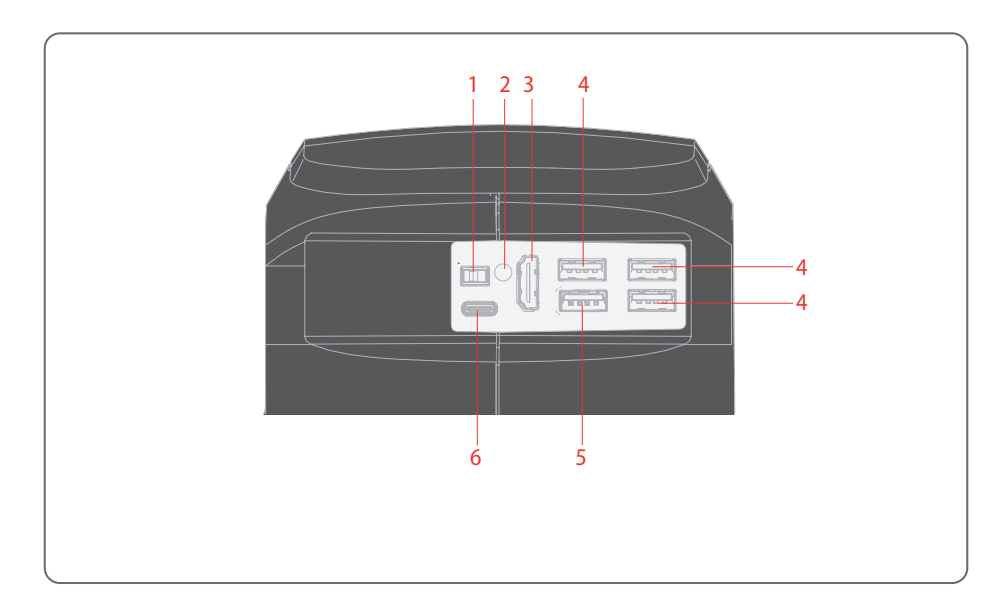

- *1. Schalter ON / OFF*
- *2. Status-LED*
- *3. HDMI-Anschluss für Monitor (Stand-Alone-Modus)*
- *4. 3× USB-Anschluss für* 
	- Maus
	- Tastatur
	- Wi-Fi-Dongle oder
	- *USB-zu-Ethernet-Adapter (USB-A)*
- *5. USB SPEED-Anschluss (hier kann ein USB-Stick zur Datenspeicherung eingesteckt werden) (Stand-Alone-Betrieb)*
- 6. PC-/Stromversorgungsanschluss (USB-C)

# <span id="page-20-0"></span>**Standardlieferumfang und optionales Zubehör**

### **Standardlieferumfang**

Zum Standardlieferumfang des Ivesta 3 (Integrated camera) gehört:

- *1. Ivesta 3 (Integrated camera)*
- *2. USB-C/USB-A-Kabel (für PC- oder Netzanschluss)*
- *3. USB-Stick*
- *4. 4K HDMI-Kabel, zum Anschluss an einen HD/ 4K-Monitor*
- *5. Netzgerät (nur beim Ivesta 3 (Integrated camera))*

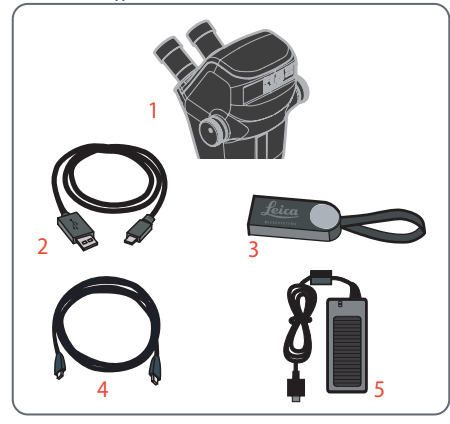

### **Optionales Zubehör**

- *1. Wi-Fi-Dongle*
- *2. USB-Ethernet-Adapter*
- *3. HD/4K-Monitor*
- *4. Handschalter/Fußschalter*
- *5. Barcode-Scanner*

### **Wi-Fi-Dongle**

Der Wi-Fi-Dongle ermöglicht Ihnen das drahtlose Arbeiten mit dem Ivesta 3 (Integrated camera).

Aufgrund unterschiedlicher länderspezifischer Einschränkungen sind verschiedene Versionen des Wi-Fi-Dongles verfügbar.

Aktuelle Informationen zur Verfügbarkeit von Wi-Fi-Dongles in Ihrem Land erhalten Sie bei Ihrer zuständigen Leica Vertretung.

#### **USB-Ethernet-Adapter**

Mit dem USB-Ethernet-Adapter können Sie ein Ethernet-Kabel an einen USB-A-Anschluss der Kamera anschließen, um ein Ethernet-Netzwerk einzurichten.

Informationen zu Zubehör wie Objektiven und Adaptern, Beleuchtung oder Staubschutzhülle für die Kamera erhalten Sie von Ihrem Leica Microsystems Vertragshändler.

### **HD/4K-Monitor**

Ŧ

Der HD/4K-Monitor ermöglicht Ihnen Life-Streaming und die Aufnahme von Bildern in einer höheren Auflösung.

#### **Handschalter/Fußschalter**

Verschiedene Funktionen (wie z. B. Aufnahme von Bildern, Weißabgleich, Videoaufnahme) können dem optionalen Handschalter/Fußschalter zugewiesen werden.

#### **Barcode-Scanner**

Mit einem Barcode-Scanner oder Barcode-Lesegerät können Sie Bildern und Videos Tags zuweisen.

# <span id="page-21-0"></span>**Installation**

# <span id="page-22-0"></span>**Installieren der Kamera am Ivesta 3 (C-mount)**

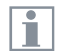

Das Ivesta 3 (C-mount) ist mit einem integrierten Video-/Fototubus ausgestattet, der die einfache und schnelle Montage von Digitalkameras für Fotos und Videos ermöglicht. Bitte fragen Sie Ihre Leica Vertretung nach den Möglichkeiten.

#### **Kamera montieren**

1. Entfernen Sie die Staubschutzabdeckung vom Video-/Projektionsobjektiv (Adapter mit C-Gewinde) und der Mikroskopkamera.

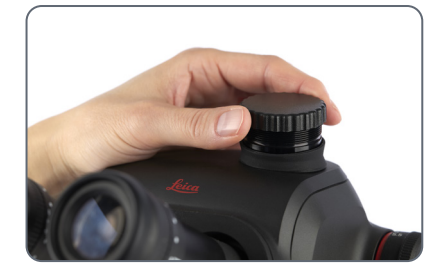

2. Schrauben Sie die Kamera in das Video-/ Projektionsobjektiv (C-Gewinde).

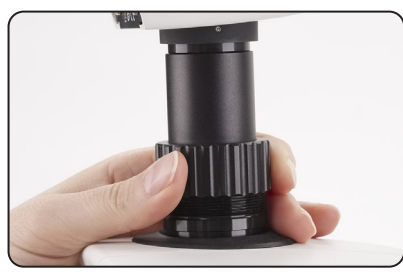

3. Setzen Sie das Gerät in den Video-/Fotoausgang des Stereomikroskops ein und schrauben Sie es fest.

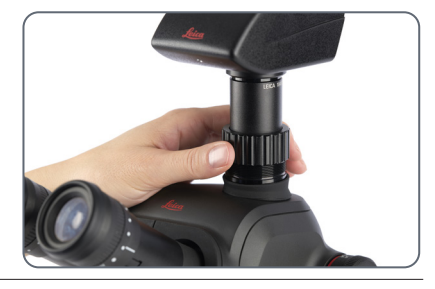

**HINWEIS**

▶ Schließen Sie den Video-/Fotoausgang immer mit der Staubschutzabdeckung, wenn keine Kamera installiert ist.

# <span id="page-23-0"></span>**Konnektivität des Ivesta 3 (Integrated camera)**

### **Einleitung**

Das Ivesta 3 (Integrated camera) verfügt über ein integriertes und netzwerkfähiges Hellfeldmikroskop auf dem neuesten Stand der Technik mit 12 Megapixel Bildauflösung. Es gibt verschiedene Möglichkeiten, das Stereomikroskop mit Ihren Anzeigegeräten zu verbinden:

### **Stand-Alone-Modus**

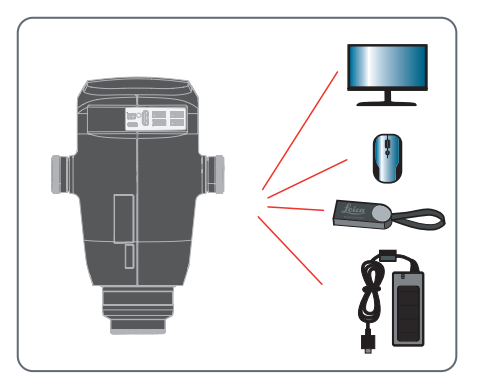

Schließen Sie das Mikroskop über HDMI an einen HD/4K-Monitor an. Schließen Sie den USB-Stick und die Maus an der Rückwand an. Schließen Sie dann das Netzteil auf der Rückseite des Ivesta 3 (Integrated camera) an.

**PC-Modus**

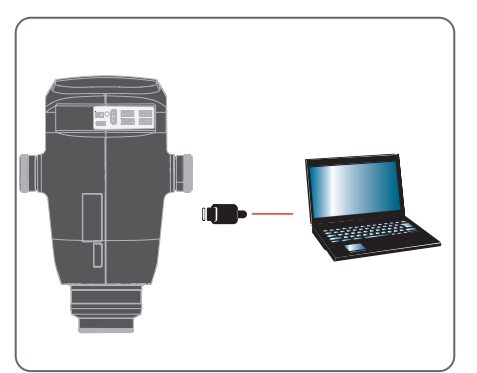

Verwenden Sie das USB-C/USB-A-Kabel, um das Ivesta 3 (Integrated camera) mit Ihrem Computer zu verbinden.

## **Netzwerkmodus**

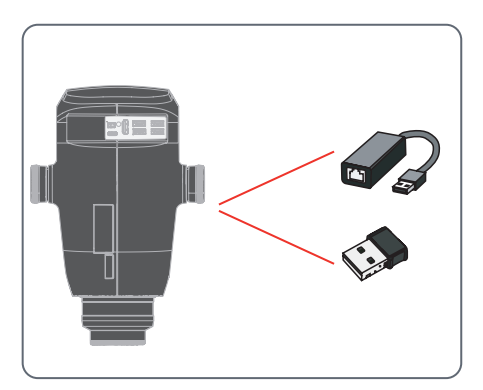

Verwenden Sie Ihr Mikroskop im Netzwerkmodus, indem Sie es an das Ethernet anschließen (über einen Adapter) oder indem Sie einen Wi-Fi-Dongle anschließen.

# <span id="page-24-0"></span>**Stand-Alone-Modus: Allgemeine Hinweise**

#### **HINWEIS**

Die Ivesta 3 (Integrated camera) ist für die Verwendung mit 4K- und HD-fähigen (hochauflösenden) Monitoren konzipiert. Wir empfehlen den Anschluss des HD/4K-Monitors mithilfe eines HDMI-Steckverbinders ohne Verwendung von Adaptern (z. B. DVI), da andernfalls keine ordnungsgemäße Funktion gewährleistet ist!

#### **HINWEIS**

Bitte verwenden Sie nur das mitgelieferte 5-V-Netzteil.

Die Verwendung eines anderen Adapters mit falscher Spannung kann zu erheblichen Beschädigungen der Kamera führen.

Das Ivesta 3 (Integrated camera) kann über das USB-C/USB-A-Kabel vom Computer mit Strom versorgt werden (PC-Modus).

#### **Installieren des USB-Sticks**

#### **HINWEIS**

Lesen Sie die folgenden Anweisungen zur Formatierung und Handhabung des mitgelieferten USB-Sticks, um Fehlfunktionen während der Bildaufnahme zu vermeiden.

Dateisystem und Formatierung:

Um zu funktionieren, muss der USB-Stick mit dem Dateisystem exFAT oder FAT32 formatiert sein, das von dem Ivesta 3 (Integrated camera) erkannt wird. Die meisten USB-Sticks sind werksseitig mit FAT32 formatiert, sodass sie sofort eingesetzt werden können.

Wenn der USB-Stick anders formatiert ist, bietet das Ivesta 3 (Integrated camera) die Möglichkeit, ihn als exFAT zu formatieren.

- 1. Betätigen Sie die Taste zum Auswerfen des USB-Sticks, aber entfernen Sie den Stick nicht.
- 2. Gehen Sie zum Formatieren auf die Einstellungsseite. Während dieses Vorgangs werden alle Daten auf dem Stick gelöscht.

#### **HINWEIS**

Achten Sie darauf, dass der USB-Stick korrekt ausgerichtet ist, bevor Sie ihn in das Ivesta 3 (Integrated camera) stecken. Falls Sie den USB-Stick falsch herum einstecken, könnte die Kamera dadurch beschädigt werden.

![](_page_24_Picture_17.jpeg)

<sup>X</sup> Verwenden Sie einen schnellen USB-Stick, um eine schnelle Datenübertragung zu gewährleisten.

# <span id="page-25-0"></span>**Stand-Alone-Modus: Kabel und Klemmen**

#### **Netzteil und HD/4K-Monitor**

#### **Ivesta 3 (Integrated camera):**

![](_page_25_Figure_3.jpeg)

- 1. Verwenden Sie das 4K-HDMI-Kabel, um den HDMI-Anschluss (1) des Ivesta 3 (Integrated camera) mit dem HD/4K-Monitor zu verbinden.
- 2. Verwenden Sie das USB-C/USB-A-Kabel, um den Anschluss (2) des Ivesta 3 (Integrated camera) mit einer geeigneten Steckdose zu verbinden.

# <span id="page-26-0"></span>**Stand-Alone-Modus: Installation eines USB-Sticks**

**Daten auf der Ivesta 3 (Integrated camera) speichern**

![](_page_26_Picture_2.jpeg)

<sup>X</sup> Stecken Sie den USB-Stick mit ausreichend freiem Speicherplatz in einen der USB-SPEED-Anschlüsse (1), um die Daten schnellstmöglich zu speichern.

# <span id="page-27-1"></span><span id="page-27-0"></span>**PC-Modus: Anschließen eines Computers, Installieren der Software**

## **Herunterladen und Installieren der Software**

1. Gehen Sie zu [Microscope Software Platform](https://www.leica-microsystems.com/products/microscope-software/p/enersight/)  [Enersight](https://www.leica-microsystems.com/products/microscope-software/p/enersight/) oder scannen Sie den QR-Code, um zur Enersight-Webseite geleitet zu werden:

![](_page_27_Picture_3.jpeg)

2. Befolgen Sie nach dem Herunterladen der Enersight Desktop-Software die Anweisungen zur Softwareinstallation.

### **Anschließen der Kamera an einen Computer**

USB-C-Anschluss am Ivesta 3 (Integrated camera):

![](_page_27_Picture_7.jpeg)

1. Schließen Sie das Ivesta 3 (Integrated camera) mit einem USB-C/USB-A-Kabel an einen USB-C-Anschluss (1) des Computers an.

Die Kamera wird über das USB-C/USB-A-Kabel vom Computer mit Strom versorgt.

2. Führen Sie Enersight Desktop auf Ihrem PC aus.

# <span id="page-28-0"></span>**Stand-Alone-Modus: Installation einer kabellosen USB-Maus**

USB-A-Anschlüsse an der Ivesta 3 (Integrated camera):

![](_page_28_Picture_2.jpeg)

- 1. Stecken Sie den USB-Sender der USB-Maus in einen unbenutzten USB-Typ-A-Anschluss (1) am Ivesta 3 (Integrated camera).
	- <sup>X</sup> Verwenden Sie nicht den USB Ī SPEED-Anschluss, da dieser für den USB-Stick erforderlich ist.
- 2. Schalten Sie die kabellose USB-Maus ein.

Die Verbindung zwischen dem Wireless-Sender und der Kamera wird automatisch hergestellt. Es ist nicht nötig, die Geräte miteinander zu paaren.

# <span id="page-29-0"></span>**Zusammenbau**

# <span id="page-30-0"></span>**Montage des Optikträgers und des zusätzlichen Objektivs**

### **Optikträger: 76 mm (Standard)**

▶ Setzen Sie den Optikträger vorsichtig in den Mikroskopträger ein und befestigen Sie ihn mit der Klemmschraube in der gewünschten Position.

![](_page_30_Picture_3.jpeg)

Optikträger: 76 mm (Standard)

### **Zusätzliches Objektiv (optional)**

Schrauben Sie das gewünschte Objektiv gegen den Uhrzeigersinn in den Optikträger.

![](_page_30_Picture_7.jpeg)

#### **Objektivschutzglas (optional)**

 $\triangleright$  Schrauben Sie das Objektivschutzglas direkt auf das Objektiv.

![](_page_30_Picture_10.jpeg)

# <span id="page-31-0"></span>**Verfügbare optionale Strichplatten**

![](_page_31_Picture_130.jpeg)

Mit den optionalen Strichplatten können Messungen vorgenommen werden. Sie liefern darüber hinaus wertvolle Informationen beim Vergleich und bei der Aufnahme von Standbildern der Proben. Setzen Sie die Strichplatte ein, bevor Sie das Okular einsetzen.

## **Verfügbare Strichplatten**

Die folgenden Strichplatten und Objektivmikrometer zum Kalibrieren können bestellt werden:

- $\bullet$  Strichplatte 10 mm/0,1 mm
- $\bullet$  Strichplatte 5 mm/0,1 mm
- $\bullet$  Strichplatte 5 mm/0,05 mm
- <sup>O</sup> Strichplatte 100 Div./0,002"
- <sup>O</sup> Strichplatte 100 Div./0,001"
- $\bullet$  Strichplatte 150 Div./0,0005"
- $\bullet$  Fadenkreuze
- <sup>O</sup> Objektmikrometer 50 mm, 0,1/0,01/ mm Einteilung
- <sup>O</sup> Objektmikrometer 1", 0,001" Einteilung

# <span id="page-32-0"></span>**Einsetzen der Strichplatten**

![](_page_32_Picture_97.jpeg)

Die Strichplatten können in die verstellbaren Okulare und in die Okulare für Brillenträger eingesetzt werden.

### **Einsetzen der Strichplatte(n)**

- 1. Bestimmen Sie mithilfe des Stereomikroskops, auf welcher Seite die Skala eingraviert ist. Die Skala darf nicht verkehrt herum erscheinen.
- 2. Nehmen Sie den Einsatz von der Unterseite des Okulars ab und legen Sie ihn mit der gerändelten Seite nach unten auf den Arbeitstisch.

![](_page_32_Picture_6.jpeg)

3. Halten Sie die Strichplatte an den Kanten fest, um Fingerabdrücke zu vermeiden, und schieben Sie sie von der Seite in die Halterung.

![](_page_32_Picture_8.jpeg)

- 4. Setzen Sie den Einsatz wieder in das Okular ein und drücken Sie ihn fest an.
- 5. Setzen Sie das Okular in den Tubus ein und drehen Sie das Okular im Tubus, um die Strichplatte richtig auszurichten.

![](_page_32_Picture_11.jpeg)

# <span id="page-33-0"></span>**Einsetzen der Okulare**

![](_page_33_Picture_1.jpeg)

Sie können Ihr Stereomikroskop der Ivesta 3 Serie zusammen mit einem festen oder verstellbaren Okular verwenden. Für Modelle, bei denen in einem Okular eine Strichplatte zum Messen oder Fotografieren enthalten ist, sind zwei Okulare erforderlich.

#### **Okulare einsetzen**

1. Schieben Sie die Okulare bis zum Anschlag in die Tuben.

![](_page_33_Picture_5.jpeg)

2. Stellen Sie sicher, dass die Okulare fest und präzise sitzen.

#### **Infektionsgefahr**

![](_page_33_Picture_94.jpeg)

Der direkte Kontakt mit Okularen ist ein möglicher Übertragungsweg für bakterielle und virale Infektionen des Auges. Das Risiko kann auf ein Minimum reduziert werden, indem man persönliche Okulare für jeden Einzelnen oder abnehmbare Augenmuscheln verwendet.

# <span id="page-34-0"></span>**Bedienung**

# <span id="page-35-0"></span>**Verwendung der Okulare**

![](_page_35_Picture_142.jpeg)

Die Okulare bilden die Verbindung zwischen dem Tubus und dem Auge des Betrachters. Sie werden einfach in die Tube gesteckt und sind sofort einsatzbereit.

![](_page_35_Picture_3.jpeg)

**Was bedeutet "parfokal"?**

"Parfokal" bedeutet, dass ein Präparat auch dann exakt im Fokus bleibt, wenn die Vergrößerung am Stereomikroskop verändert wird. Alle Stereomikroskope von Leica Microsystems sind parfokal abgestimmt. Die Parfokalität erfordert jedoch eine persönliche Dioptrienkorrektur für den Benutzer.

### **Wenn Sie keine Brille tragen**

Je nach Vorliebe des Betrachters können Augenmuscheln verwendet werden.

![](_page_35_Picture_8.jpeg)

Ť

# **WARNUNG**

**Schwere Verletzungen durch Augeninfektionen.**

Um Augeninfektionen zu vermeiden, empfehlen wir, dass jeder Benutzer sein eigenes Paar Augenmuscheln verwendet.

### **Wenn Sie eine Brille tragen**

![](_page_35_Picture_13.jpeg)

Brillenträger müssen die Augenmuscheln abnehmen oder zurückklappen (Abb. unten links), da sie sonst nicht das gesamte Sichtfeld überblicken können.

![](_page_35_Picture_15.jpeg)

![](_page_35_Picture_16.jpeg)

![](_page_35_Picture_17.jpeg)

10x-Okulare haben ein festes kreisförmiges Sichtfeld von 18 mm oder mehr Durchmesser. Das Sichtfeld des Ivesta 3 (Integrated camera) ist rechteckig, um ein gleichmäßiges Feld auf dem digitalen Bild zu gewährleisten. Daher ist das Bildfeld der Kamera kleiner als das durch die Okulare gesehene Objektfeld.

# <span id="page-36-0"></span>**Einstellen des korrekten Augenabstands**

![](_page_36_Picture_93.jpeg)

Der Augenabstand ist richtig eingestellt, wenn Sie beim Betrachten einer Probe ein einziges kreisförmiges Bildfeld sehen.

#### **Referenzwert**

ī

Der Augenabstand kann zwischen 50 und 76 mm eingestellt werden.

> Die "Austrittspupillendistanz" ist der Abstand zwischen Auge und Okular. Mit dem 10×/23B-Weitwinkelokular für Brillenträger beträgt der Abstand ca. 22 mm, für diejenigen, die das Okular für Brillenträger nicht verwenden, beträgt er 12 mm.

### **Einstellung des Augenabstands**

- 1. Nähern Sie sich den Okularen mit Ihren Augen.
- 2. Drücken Sie die Tuben mit beiden Händen zusammen oder auseinander, bis Sie mit beiden Augen ein einziges rundes, kreisrundes Bildfeld ohne Schatten sehen.

![](_page_36_Picture_9.jpeg)

![](_page_36_Picture_10.jpeg)

# <span id="page-37-0"></span>**Ändern der Vergrößerung (Zoomen)**

![](_page_37_Picture_1.jpeg)

Alle Stereomikroskope der Ivesta 3 Serie ermöglichen einen stufenlosen Vergrößerungswechsel. Der Vergrößerungswechsler kann sowohl mit der linken als auch mit der rechten Hand bedient werden. Der Anzeigemaßstab wird auf dem rechten Drehknopf angezeigt.

![](_page_37_Picture_3.jpeg)

Die Grundlagen für die Berechnung der Gesamtvergrößerung und des Sichtfeldes finden Sie im Kapitel ["Berechnung der Gesamtvergröße](#page-62-1)[rung/des Sichtfelddurchmessers",](#page-62-1)  [Seite 63.](#page-62-1)

### **Ändern der Vergrößerung**

- 1. Schauen Sie in die Okulare.
- 2. Fokussieren Sie die Probe.
- 3. Drehen Sie den Vergrößerungswechsler, bis die gewünschte Vergrößerung eingestellt ist.

![](_page_37_Picture_9.jpeg)

# <span id="page-38-0"></span>**Regulierung des Widerstands des Fokusmotors**

#### **Einstellen des Widerstands**

Ist der Fokusmotor zu locker oder zu fest? Neigt das Gerät dazu, nach unten zu rutschen? Der Widerstand kann je nach Gewicht des Geräts und persönlichen Vorlieben wie folgt individuell eingestellt werden:

<sup>X</sup> Greifen Sie die äußeren Knöpfe mit beiden Händen und drehen Sie sie gegeneinander, bis der gewünschte Widerstand beim Fokussieren erreicht ist.

![](_page_38_Picture_4.jpeg)

# <span id="page-39-0"></span>**Ändern der Position des Optikträgers**

![](_page_39_Picture_1.jpeg)

Der Optikträger kann im Mikroskopträger zur Seite gedreht werden, wenn der Benutzer von der Seite arbeiten möchte.

### **Wechsel der Position**

1. Drehen Sie die Klemmschraube heraus.

![](_page_39_Picture_5.jpeg)

2. Drehen Sie den Optikträger seitlich in die gewünschte Position

![](_page_39_Picture_7.jpeg)

3. Ziehen Sie die Klemmschraube vorsichtig an.

# <span id="page-40-1"></span><span id="page-40-0"></span>**Einschalten des Ivesta 3 (Integrated camera)**

#### <span id="page-40-2"></span>**Stand-Alone-Modus**

Taste ON / OFF am Ivesta 3 (Integrated camera):

![](_page_40_Picture_3.jpeg)

Stellen Sie Folgendes sicher:

**Das Mikroskop ist an einen** HD/4K-Monitor und an die Stromversorgung angeschlossen. ▶ Stellen Sie die Taste ON / OFF (1) auf "ON", um das Ivesta 3 (Integrated camera) einzuschalten.

Die Kamera erkennt automatisch den HD/4K-Monitor und führt Enersight On-Screen-Display aus.

### <span id="page-40-3"></span>**PC-Modus**

1. Stellen Sie die Taste ON / OFF (1) auf "ON", um das Ivesta 3 (Integrated camera) einzuschalten.

Die Kamera ist einsatzbereit.

2. Starten Sie die Enersight Desktop-Software.

![](_page_40_Picture_13.jpeg)

Weitere Informationen zu Enersight Desktop finden Sie auf der Website [Microscope Software Platform](https://www.leica-microsystems.com/products/microscope-software/p/enersight/)  [Enersight](https://www.leica-microsystems.com/products/microscope-software/p/enersight/).

#### <span id="page-40-4"></span>**Netzwerkmodus**

- 1. Stellen Sie die Taste ON / OFF (1) auf "ON", um das Ivesta 3 (Integrated camera) einzuschalten.
- 2. Weitere Informationen hierzu finden Sie auf [Seite 44](#page-43-1) bis [Seite 46](#page-45-0).

# <span id="page-41-0"></span>**Betrieb im Stand-Alone-Modus**

Ŧ

Informationen zum Einrichten und Einschalten des Ivesta 3 (Integrated camera) im Standalone-Modus finden Sie im Kapitel, Unterkapitel ["Einschalten](#page-40-1)  [des Ivesta 3 \(Integrated camera\)",](#page-40-1) Unterkapitel ["Stand-Alone-Modus",](#page-40-2)  [Seite 41.](#page-40-2)

![](_page_41_Picture_56.jpeg)

Informationen zur Arbeit mit dem OSD-Menü finden Sie in den Lernprogrammen oder in der OSD-Gebrauchsanweisung.

# <span id="page-42-0"></span>**Betrieb im PC-Modus**

![](_page_42_Picture_1.jpeg)

Informationen zum Einrichten und Einschalten des Ivesta 3 (Integrated camera) im PC-Modus finden Sie in den folgenden Kapiteln:

- "PC-Modus: Anschließen eines [Computers, Installieren der](#page-27-1)  [Software", Seite 28](#page-27-1)
- <sup>O</sup> ["Einschalten des Ivesta 3](#page-40-1)  [\(Integrated camera\)", Seite 41,](#page-40-1) Unterkapitel ["PC-Modus"](#page-40-3)

## **Parallele Verwendung eines HD/4K-Monitors**

#### **Allgemeine Hinweise**

Wenn die Kamera mit einem PC verbunden ist, wird das Mikroskopbild immer im Vorschaufenster von Enersight Desktop angezeigt. Um ein 4K-Livebild mit bis zu 60 fps im PC-Modus anzuzeigen, schließen Sie bitte einen optionalen 4K- und HD-fähigen Monitor an den HDMI-Anschluss der Kamera an.

![](_page_42_Picture_8.jpeg)

i

Die Auflösung des angeschlossenen HD/4K-Monitors ist – unabhängig von der Auflösung des Computers – immer ein 16:9-Format.

![](_page_42_Picture_10.jpeg)

Außerdem ist die OSD-Funktionalität am HDMI-Monitor deaktiviert.

### **Anschließen des HD/4K-Monitors**

<sup>X</sup> Verwenden Sie das HDMI-Kabel, um den HDMI-Anschluss (1) des Ivesta 3 (Integrated camera) mit dem HD/4K-Monitor zu verbinden.

HDMI-Anschluss am Ivesta 3 (Integrated camera):

![](_page_42_Picture_15.jpeg)

# <span id="page-43-1"></span><span id="page-43-0"></span>**Betrieb im Netzwerkmodus**

![](_page_43_Picture_117.jpeg)

Informationen zum Einrichten und Einschalten des Ivesta 3 (Integrated camera) im Netzwerkmodus finden Sie im Kapitel:

 $\bullet$  "Finschalten des Ivesta 3 [\(Integrated camera\)", Seite 41,](#page-40-1) Unterkapitel ["Netzwerkmodus"](#page-40-4)

![](_page_43_Picture_4.jpeg)

Informationen zur Arbeit mit dem Ivesta 3 (Integrated camera) im Netzwerkmodus des OSD-Menüs finden Sie in den Lernprogrammen oder in der OSD-Gebrauchsanweisung.

Um die Enersight Mobile App mit dem Ivesta 3 (Integrated camera) zu verwenden, laden Sie die App von Google Play oder dem App Store herunter.

![](_page_43_Picture_7.jpeg)

![](_page_43_Picture_8.jpeg)

USB-Anschlüsse am Ivesta 3 (Integrated camera):

![](_page_43_Picture_10.jpeg)

Google Play **App Store** 

#### **Verbindung mit einem Netzwerk**

Sie können die Verbindung zu einem Netzwerk mit dem Wi-Fi-Dongle oder mit dem USB-Ethernet-Adapter herstellen.

▶ Stecken Sie den Wi-Fi-Dongle oder den USB-Ethernet-Adapter in den USB-Anschluss (1) auf der Rückseite des Geräts.

# **Betrieb im Netzwerkmodus (Fortsetzung)**

#### **Konfiguration des Netzwerks**

Informationen zur Einrichtung der Netzwerkkonfiguration finden Sie in den Lernprogrammen oder in der OSD-Gebrauchsanweisung auf [www.leica-microsystems.com.](https://www.leica-microsystems.com/)

#### **Verbindung zum mobilen Gerät**

Erste Verbindung:

- 1. Führen Sie das Ivesta 3 (Integrated camera) im Standalone-Modus aus ([Seite 41](#page-40-2)).
- 2. Gehen Sie wie folgt zu den Netzwerkeinstellungen in der Enersight OSD-Software: Enersight OSD  $\rightarrow$  Einstellungen  $\rightarrow$  Netzwerk
- 3. Aktivieren Sie WebSocket und erstellen Sie das Zertifikat.
- 4. Starten Sie das Ivesta 3 (Integrated camera) neu.

![](_page_44_Picture_9.jpeg)

Führen Sie diesen Schritt nur einmal bei der Ersteinrichtung durch.

5. Laden Sie Enersight Mobile von Google Play oder dem App Store auf Ihr Smartphone oder Tablet herunter (siehe [Seite 44](#page-43-1)).

Um Ihr mobiles Gerät (Smartphone oder Tablet) anzuschließen, können Sie zwischen 2 verschiedenen Modi wählen:

## <span id="page-44-0"></span>**Ihr Ivesta 3 (Integrated camera) dient als Zugangspunkt (Access Point, AP)**

1. Aktivieren Sie diesen Modus in Enersight OSD wie folgt:

Einstellungen  $\rightarrow$  Netzwerk  $\rightarrow$  AP-Modus

Die Anmeldedaten dieses APs (SSID, Kennwort usw.) und die IP-Adresse des Geräts werden angezeigt.

2. Verbinden Sie Ihr mobiles Gerät mit diesem AP (über Einstellungen auf Ihrem Smartphone/Tablet).

## **Ihr Ivesta 3 (Integrated camera) ist mit einem Netzwerk verbunden – Client-Modus**

1. Aktivieren Sie diesen Modus in Enersight OSD wie folgt:

Einstellungen  $\rightarrow$  Netzwerk  $\rightarrow$  Client-Modus

- 2. Wählen Sie das Netzwerk aus, mit dem Sie eine Verbindung herstellen möchten.
- 3. Geben Sie das Kennwort ein.
- 4. Verbinden Sie Ihr mobiles Gerät mit demselben Netzwerk.

Unter "Einstellungen" im Enersight OSD wird die IP-Adresse Ihrer Kamera angezeigt.

# <span id="page-45-0"></span>**Betrieb im Netzwerkmodus (Fortsetzung)**

## **Zugriff auf das Gerät über Ihre mobile App**

- 1. Öffnen Sie Ihre Enersight Mobile App.
- 2. Klicken Sie auf das Symbol "Einstellungen" auf der Registerkarte "Gerät".
- 3. Geben Sie die IP-Adresse der Kamera ein und klicken Sie auf "Verbinden".

Das Ivesta 3 (Integrated camera) ist mit Ihrem mobilen Gerät verbunden.

![](_page_45_Picture_130.jpeg)

Um von einem Modus in einen anderen zu wechseln, muss die Wi-Fi-Taste auf dem Enersight OSD deaktiviert werden.

### **Nachfolgende Verbindungen**

- 1. Schalten Sie das Ivesta 3 (Integrated camera) ein.
- 2. Verbinden Sie Ihr Smartphone oder Tablet entweder mit dem Zugangspunkt [\(Seite 45](#page-44-0) Ivesta 3 (Integrated camera)) oder mit dem Netzwerk, mit dem das Ivesta 3 (Integrated camera) bereits verbunden ist (je nachdem, welchen Modus Sie zuvor verwendet haben).
- 3. Öffnen Sie die Enersight Mobile App auf Ihrem mobilen Gerät und gehen Sie zu den Einstellungen.
- 4. Klicken Sie auf die letzte IP-Adresse in der Verlaufsliste.

Das Ivesta 3 (Integrated camera) ist verbunden.

# <span id="page-46-0"></span>**Problembehandlung**

# <span id="page-47-0"></span>**Problembehandlung**

#### **Stand-Alone-Betrieb**

Wenn die Kamera für 4K Auflösung konfiguriert und an einen Full-HD-Monitor mit nur 1.080 p Auflösung angeschlossen ist, sollte sie es erkennen und automatisch zur erforderlichen Auflösung umschalten.

Wird aber kein Bild angezeigt und am Bildschirm erscheint eine Fehlermeldung wie "out of range" oder Ähnliches, können Sie die Kameraauflösung auf 1.080 p zurücksetzen.

#### **Wie setzen Sie die Kamera zurück?**

- 1. Schalten Sie die Kamera aus.
- 2. Stecken Sie die USB-Maus aus.
- 3. Starten Sie die Kamera neu. Die Kamera startet im Full-HD-1.080-p-Modus und es wird ein Live-Bild angezeigt.
- 4. Stecken Sie die USB-Maus wieder ein und konfigurieren Sie die korrekte Live-Bild-Auflösung.

# <span id="page-48-0"></span>**Wiederherstellungsmodus**

Bei jedem Start prüft die Kamera, ob das Anwendungsbild intakt ist. Ist das Bild beschädigt, z. B. aufgrund einer unterbrochenen Firmware-Aktualisierung, schaltet die Kamera in den Wiederherstellungsmodus um.

![](_page_48_Picture_2.jpeg)

**WIEDERHERSTELLUNGSMODUS**

Inbetriebnahme des Sicherungssystems...

Nach 12 Sekunden fragt das System nach der Firmwaredatei, die auf dem USB Flash Drive gespeichert sein sollte.

![](_page_48_Picture_6.jpeg)

#### **WIEDERHERSTELLUNGSMODUS**

Stecken Sie ein USB-Flash-Laufwerk mit der neuesten Firmware ein. Laden Sie die neueste Firmware von www.leica-microsystems.com herunter.

▶ Bitte achten Sie darauf, dass der USB-Stick in den Speed Port eingesteckt ist, damit das System automatisch die bereitgestellte Firmware installiert.

# <span id="page-49-0"></span>**Pflege und Wartung**

# <span id="page-50-0"></span>**Pflege, Wartung, Ansprechpartner**

#### **Allgemein**

Wir hoffen, dass es Ihnen Freude macht, mit Ihrer Hochleistungskamera zu arbeiten. Leica Kameras sind berühmt für ihre Robustheit und die lange Lebensdauer. Wenn Sie die folgenden Tipps zur Pflege und Reinigung beachten, wird Ihre Leica Kamera auch nach Jahren und Jahrzehnten noch so gut funktionieren wie am ersten Tag.

#### **Garantieleistungen**

Die Garantie deckt alle Material- und Herstellungsfehler ab. Sie deckt jedoch keine aus unvorsichtiger oder unsachgemäßer Handhabung resultierenden Schäden ab.

#### **Kontaktadresse**

Wenn Ihre Kamera nicht mehr einwandfrei funktioniert, kontaktieren Sie Ihre Leica Vertretung.

### **Pflege**

- Alle Optikkomponenten sauber zu halten, ist eine wesentliche Voraussetzung für hohe optische Leistungsfähigkeit.
- <sup>X</sup> Wenn eine optische Oberfläche stark mit Staub oder Schmutz behaftet ist, reinigen Sie sie mit einer Kamelhaarbürste, bevor Sie sie abzuwischen versuchen.
- <sup>X</sup> Optische Oberflächen sollten mit einem mit 70-prozentigem Äthanol oder einem handelsüblichen Glasreiniger getränkten fusselfreien Tuch, Linsentuch oder Wattestäbchen gereinigt werden. Keinen reinen Alkohol verwenden.
- <sup>X</sup> Übermäßigen Einsatz von Lösungsmitteln vermeiden. Das fusselfreie Tuch, Linsentuch oder Wattestäbchen sollte nur leicht mit Lösungsmittel befeuchtet werden.
- Schützen Sie Ihre Kamera vor Feuchtigkeit, Dämpfen und Säuren sowie vor alkalischen, ätzenden und korrosiven Stoffen und halten Sie Chemikalien von der Kamera und ihrem Zubehör fern.
- <sup>X</sup> Bauen Sie Stecker, optische Systeme und mechanische Teile nicht auseinander und tauschen Sie sie nicht aus, es sei denn, dies ist ausdrücklich erlaubt und in diesem Benutzerhandbuch beschrieben.
- ▶ Schützen Sie Ihre Kamera vor Öl und Fett.
- <sup>X</sup> Führungsflächen und mechanische Teile dürfen nicht gefettet werden.

#### **Schutz vor Verunreinigungen**

Staub und Schmutz beeinträchtigen Ihre Arbeitsresultate.

- <sup>X</sup> Schützen Sie die Kamera bei längerem Nichtgebrauch mit der optionalen Staubschutzhülle.
- <sup>X</sup> Bewahren Sie nicht benutztes Zubehör staubfrei auf.

# **Pflege, Wartung, Ansprechpartner (Fortsetzung)**

### **Reinigen der Kunststoffteile**

Einige Komponenten bestehen aus Kunststoff oder sind kunststoffbeschichtet. Durch ungeeignete Reinigungsmittel und -methoden können Kunststoffe beschädigt werden.

### **Erlaubte Maßnahmen**

- $\triangleright$  Staub auf dem Filterglas mit Blasebalg und weichem Pinsel entfernen.
- <sup>X</sup> Reinigen Sie Objektive mit Optikreinigungstüchern und reinem Alkohol.

### **Servicearbeiten**

<sup>X</sup> Reparaturarbeiten dürfen nur von den bei Leica Microsystems geschulten Service-Technikern durchgeführt werden. Es dürfen nur Originalersatzteile von Leica Microsystems verwendet werden.

![](_page_51_Picture_8.jpeg)

# **WARNUNG**

### **Stromschlaggefahr.**

Stromschlaggefahr. Wenn Sie die Abdeckung des Ivesta 3 (Integrated camera) abnehmen, werden stromführende Teile freigelegt, die bei Berührung zu lebensgefährlichen Verletzungen führen können. Lassen Sie Wartungsarbeiten nur von einem von Leica Microsystems autorisierten Händler durchführen.

# <span id="page-52-0"></span>**Technische Daten**

# <span id="page-53-0"></span>**Ersatzteile**

![](_page_53_Picture_116.jpeg)

# <span id="page-54-0"></span>**Optionale Verkaufsartikel**

![](_page_54_Picture_70.jpeg)

# <span id="page-55-1"></span><span id="page-55-0"></span>**Technische Daten**

![](_page_55_Picture_133.jpeg)

\* Werte bei Grundausstattung (kein zusätzliches Objektiv, 10x/23 Okulare)

![](_page_56_Picture_114.jpeg)

# **Netzteil (nur für Ivesta 3 (Integrated Camera))**

![](_page_56_Picture_115.jpeg)

# **Technische Daten (Fortsetzung)**

## **Ivesta 3 (Integrated camera)**

![](_page_57_Picture_134.jpeg)

### **Gehäuse**

![](_page_57_Picture_135.jpeg)

# <span id="page-58-0"></span>**Maßzeichnungen Ivesta 3**

### Maße in mm

![](_page_58_Figure_2.jpeg)

![](_page_58_Figure_3.jpeg)

# <span id="page-59-0"></span>**Maßzeichnungen Ivesta 3 (C-mount)**

## Maße in mm

![](_page_59_Figure_2.jpeg)

![](_page_59_Figure_3.jpeg)

# <span id="page-60-0"></span>**Maßzeichnungen Ivesta 3 (Integrated camera)**

## Maße in mm

![](_page_60_Figure_2.jpeg)

![](_page_60_Figure_3.jpeg)

# <span id="page-61-0"></span>**Anhang**

# <span id="page-62-1"></span><span id="page-62-0"></span>**Berechnung der Gesamtvergrößerung/des Sichtfelddurchmessers**

#### **Parameter**

![](_page_62_Picture_105.jpeg)

### **Beispiel**

![](_page_62_Picture_106.jpeg)

## **Vergrößerung im Binokulartubus**

![](_page_62_Figure_6.jpeg)

## **Berechnungsbeispiel: Sichtfelddurchmesser im Präparat**

$$
\varnothing \text{ OF: } \frac{N_{\text{row}}}{M_{\text{o}} \times z} = \frac{12}{1.6 \times 4} = 1.9 \text{ mm}
$$

![](_page_63_Picture_0.jpeg)

CONNECT WITH US!

Leica Microsystems (Schweiz) AG · Max-Schmidheiny-Strasse 201 · 9435 Heerbrugg, Schweiz Tel. +41 71 726 34 34 · F +41 71 726 34 44

www.leica-microsystems.com

![](_page_63_Picture_5.jpeg)